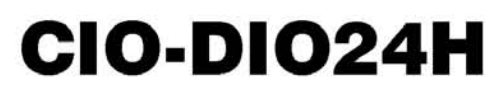

24 Digital I/O Bits, High Output Drive, One 82C55 Chip

# **User's Guide**

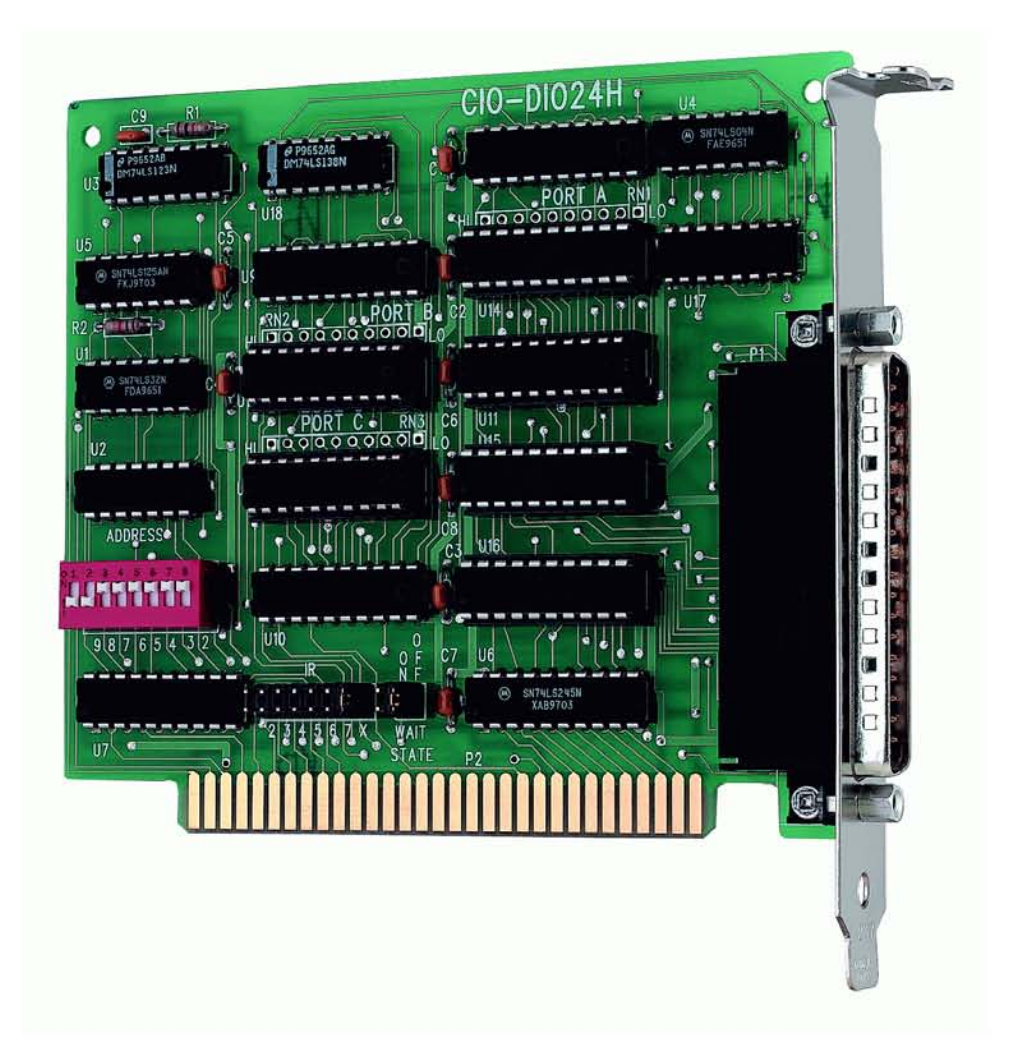

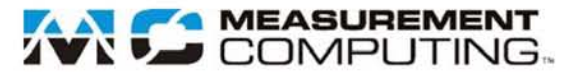

# **CIO-DIO24H**

# **Digital Input/Output Board**

**User's Guide**

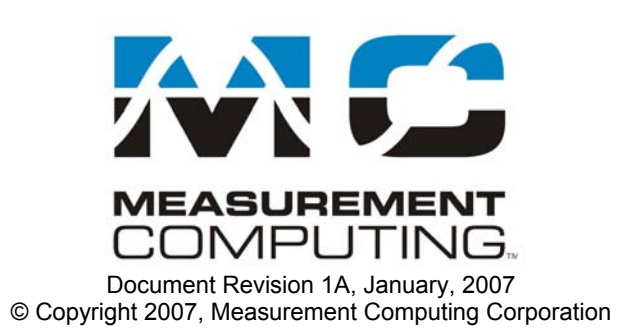

### **Trademark and Copyright Information**

Measurement Computing Corporation, InstaCal, Universal Library, and the Measurement Computing logo are either trademarks or registered trademarks of Measurement Computing Corporation. Refer to the Copyrights & Trademarks section on [mccdaq.com/legal](http://www.mccdaq.com/legal.aspx) for more information about Measurement Computing trademarks. Other product and company names mentioned herein are trademarks or trade names of their respective companies.

© 2007 Measurement Computing Corporation. All rights reserved. No part of this publication may be reproduced, stored in a retrieval system, or transmitted, in any form by any means, electronic, mechanical, by photocopying, recording, or otherwise without the prior written permission of Measurement Computing Corporation.

#### **Notice**

Measurement Computing Corporation does not authorize any Measurement Computing Corporation product for use in life support systems and/or devices without prior written consent from Measurement Computing Corporation. Life support devices/systems are devices or systems that, a) are intended for surgical implantation into the body, or b) support or sustain life and whose failure to perform can be reasonably expected to result in injury. Measurement Computing Corporation products are not designed with the components required, and are not subject to the testing required to ensure a level of reliability suitable for the treatment and diagnosis of people.

# **Table of Contents**

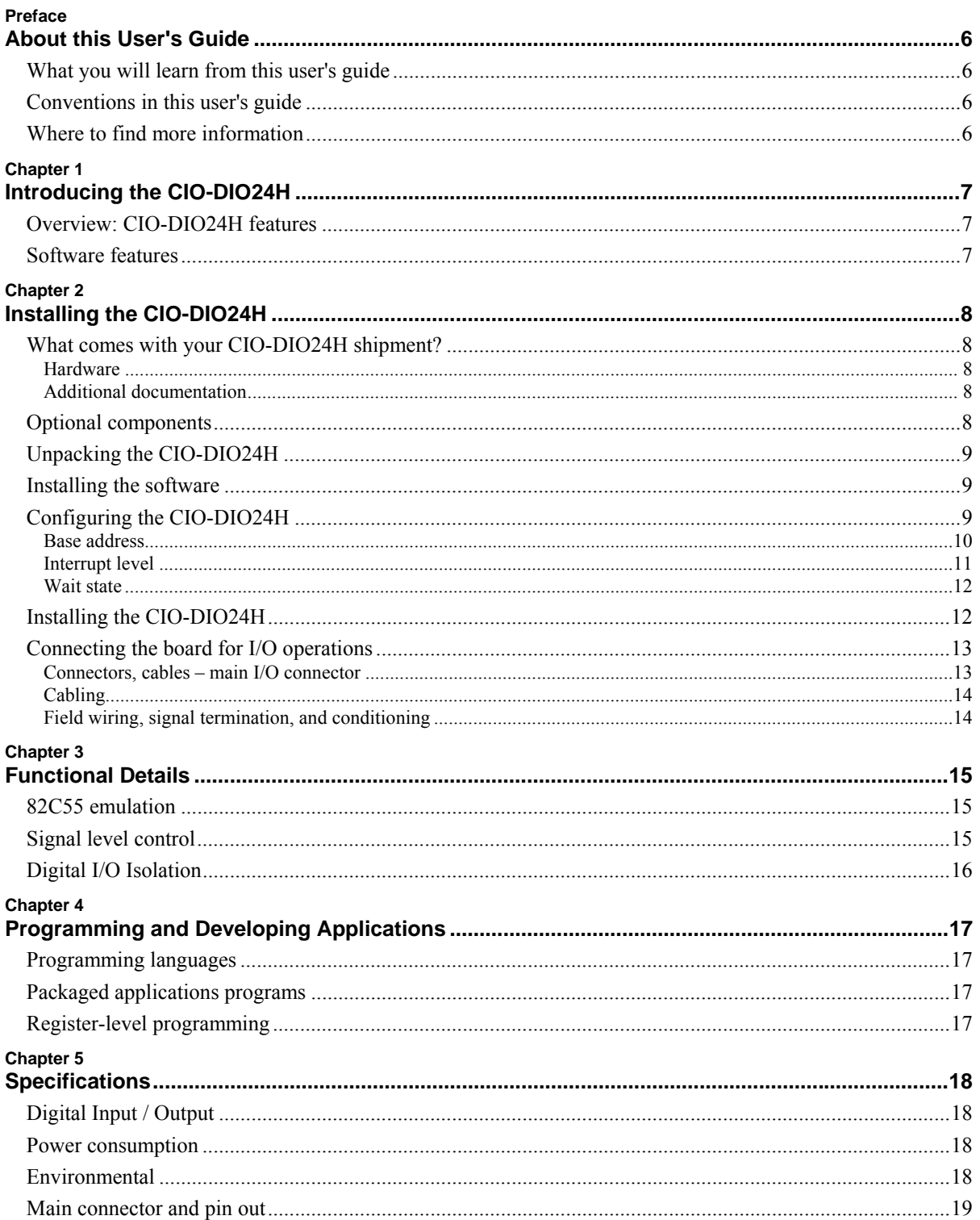

# <span id="page-4-0"></span>**About this User's Guide**

### **What you will learn from this user's guide**

This user's guide describes the Measurement Computing CIO-DIO24H data acquisition board and lists hardware specifications.

# **Conventions in this user's guide**

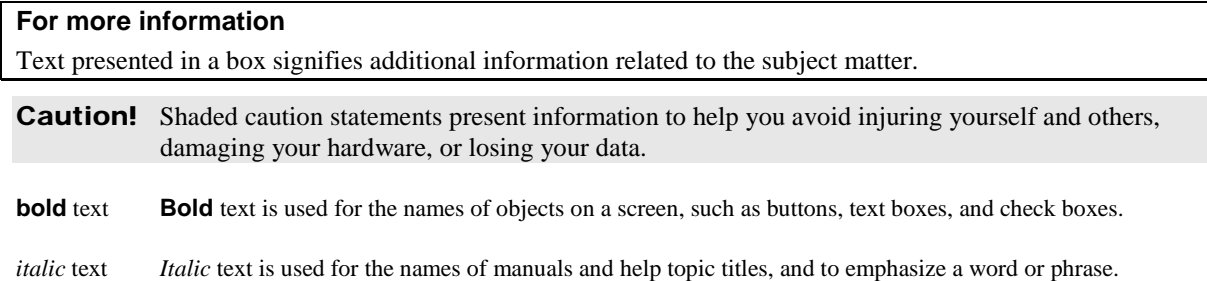

# **Where to find more information**

Additional information about CIO-DIO24H hardware is available on our website at www.mccdaq.com. You can also contact Measurement Computing Corporation with specific questions.

- Knowledgebase: kb.mccdaq.com
- Tech support form: www.mccdaq.com/support/support form.aspx
- **Email:** techsupport@mccdaq.com
- **Phone: 508-946-5100 and follow the instructions for reaching Tech Support**

For international customers, contact your local distributor. Refer to the International Distributors section on our website at www.mccdaq.com/International.

# <span id="page-5-0"></span>**Introducing the CIO-DIO24H**

# **Overview: CIO-DIO24H features**

The CIO-DIO24H is a high-drive TTL board with 24 digital I/O connections, and one 82C55 parallel-interface chip. The I/O is configured as two 8-bit ports and two 4-bit ports based on an 82C55 mode 0 emulation. Each port may be individually programmed as input or output.

All digital inputs are LSTTL. The output signals are buffered, high-output drive TTL. The digital output drivers are 74S244 chips that can sink 64 mA and source 15 mA. The input buffers are 74LS373 chips and have standard high input impedance of the 74LS series devices.

All I/O bits are set to input mode (high impedance) on power up and reset. If you are using the board to control items that must be OFF on reset, install pull-down resistors. The board is equipped with open locations where you can install SIP resistor networks for either pull-up or pull-down.

All signals pass through a 37-pin connector.

# **Software features**

For information on the features of *Insta*Cal and the other software included with your CIO-DIO24H, refer to the *Quick Start Guide* that shipped with your device. The *Quick Start Guide* is also available in PDF at www.mccdaq.com/PDFs/[manuals/DAQ-Software-Quick-Start.pd](http://www.mccdaq.com/PDFs/manuals/DAQ-Software-Quick-Start.pdf)f.

Check [www.mccdaq.com/download.htm](http://www.mccdaq.com/download.htm) for the latest software version.

# <span id="page-6-0"></span>**Installing the CIO-DIO24H**

# **What comes with your CIO-DIO24H shipment?**

The following items are shipped with the CIO-DIO24H.

#### **Hardware**

CIO-DIO24H

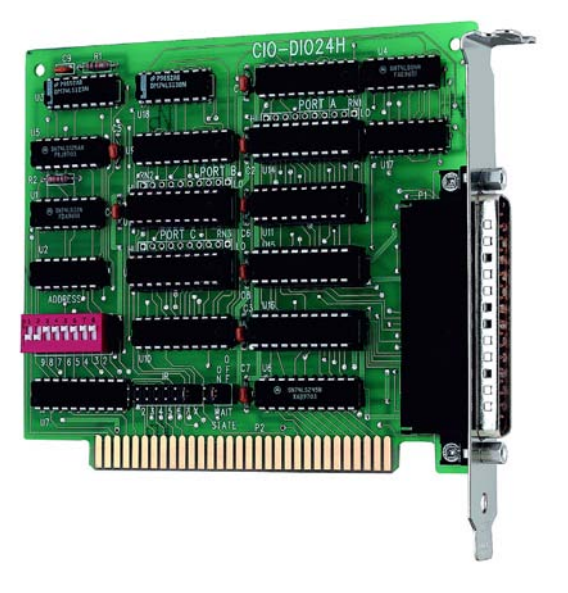

#### **Additional documentation**

In addition to this hardware user's guide, you should also receive the *Quick Start Guide* (available in PDF at [www.mccdaq.com/PDFs/manuals/DAQ-Software-Quick-Start.pdf](http://www.mccdaq.com/PDFs/manuals/DAQ-Software-Quick-Start.pdf)). This booklet supplies a brief description of the software you received with your CIO-DIO24H and information regarding installation of that software. Please read this booklet completely before installing any software or hardware.

# **Optional components**

• Cables

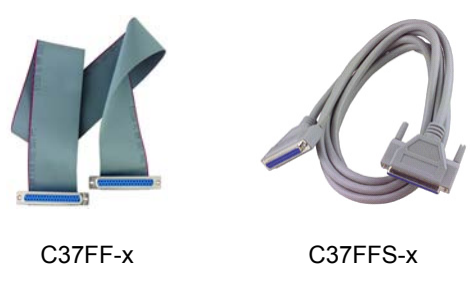

**Signal termination and conditioning accessories** 

MCC provides signal conditioning and termination products for use with the CIO-DIO24. Refer to [Field](#page-12-0) [wiring, signal termination, and conditioning](#page-12-0) [on page 14](#page-12-1) for a complete list of compatible accessory products.

# <span id="page-7-0"></span>**Unpacking the CIO-DIO24H**

As with any electronic device, you should take care while handling to avoid damage from static electricity. Before removing the CIO-DIO24H from its packaging, ground yourself using a wrist strap or by simply touching the computer chassis or other grounded object to eliminate any stored static charge.

If any components are missing or damaged, notify Measurement Computing Corporation immediately by phone, fax, or e-mail:

- Phone: 508-946-5100 and follow the instructions for reaching Tech Support.
- ı Fax: 508-946-9500 to the attention of Tech Support
- ı Email: [techsupport@mccdaq.com](mailto:techsupport@measurementcomputing.com)

### **Installing the software**

Refer to the *Quick Start Guide* for instructions on installing the software on the *Measurement Computing Data Acquisition Software CD*. This booklet is available in PDF at [www.mccdaq.com/PDFs/manuals/DAQ-](http://www.mccdaq.com/PDFs/manuals/DAQ-Software-Quick-Start.pdf)Software-Quick-Start.pdf.

# **Configuring the CIO-DIO24H**

The CIO-DIO24H has a bank of base address-select switches, an interrupt level select jumper, and a wait-state jumper. The *Insta*Cal calibration and test program included with the CIO-DIO24H will show you how to configure the board. Run *Insta*Cal to verify or change their settings before installing the board in your computer.

The location of each switch and jumper on the CIO-DIO24H is shown in [Figure 1.](#page-7-1)

<span id="page-7-1"></span>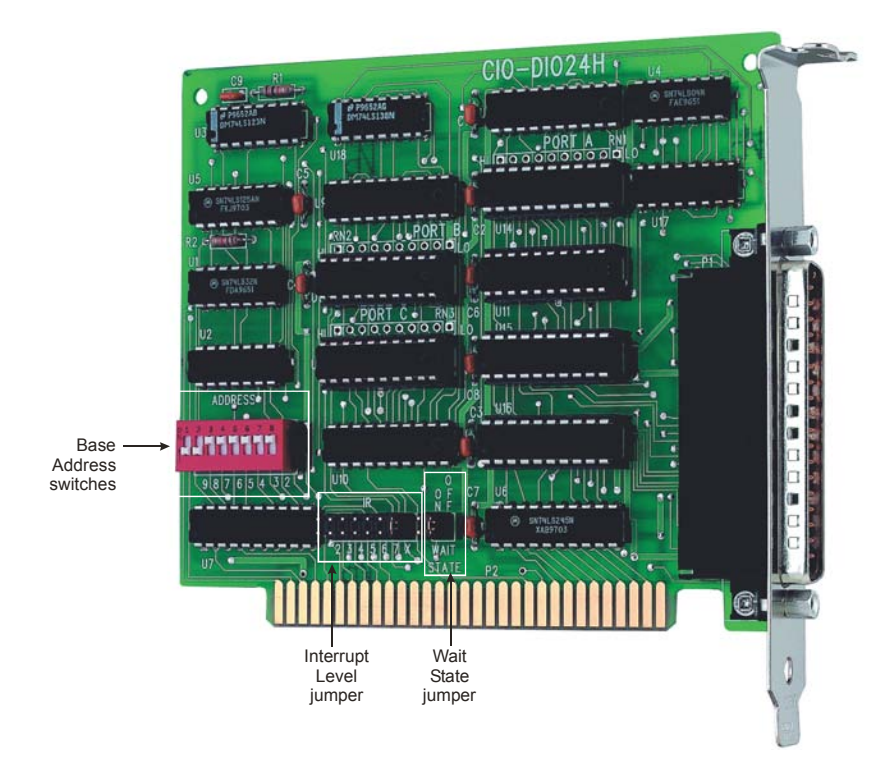

Figure 1. Switch and jumper locations

The CIO-DIO24H is shipped with the factory-default settings listed in the table below.

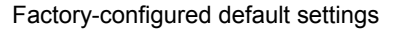

<span id="page-8-0"></span>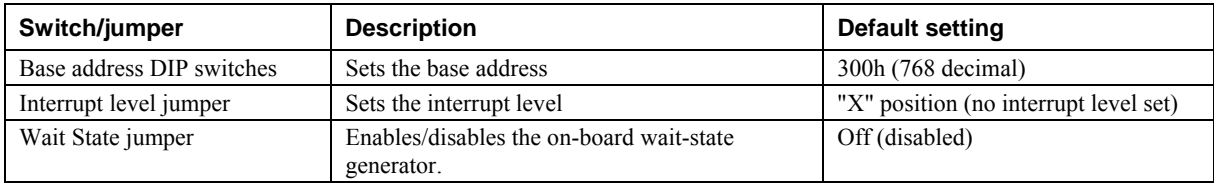

Review the following information to change the default configuration of a switch or jumper.

#### **Base address**

The easiest way to set the base address is to let *Insta*Cal show you the correct settings. However, if you are already familiar with setting ISA base addresses, you may use the base address switch description below to guide your base address selection.

Each I/O board uses one or more I/O address locations within your computer's I/O address space. To avoid interference with other installed boards, each board must use unique addresses. The *base address* is the board's starting location that software writes to when communicating with the CIO-DIO24H. A set of DIP switches is used to set the base address. By placing the switch down, the CIO-DIO24H address decode logic is instructed to respond to that address bit. A complete address is constructed by calculating the HEX or decimal number which corresponds to all the address bits the board has been instructed to respond to.

The board is shipped with the base address set to 300 hex (see [Figure 2](#page-8-1)). Unless there is already a board in your system that uses address 300 hex (768 decimal), leave the switches as they were set at the factory.

<span id="page-8-1"></span>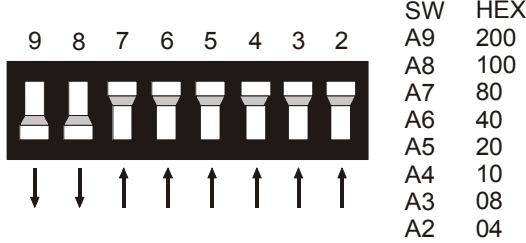

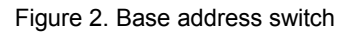

In the default configuration, addresses 9 and 8 are *down*, and all others are *up*. Address 9 = 200 hex (512 decimal), and address  $8 = 100$  hex (256 decimal). When added together they equal 300 hex (768 decimal).

#### **Disregard the numbers printed on the switch**

When setting the base address, refer to the numbers printed in white on the printed circuit board.

Certain addresses are used by the computer. Other addresses are free, and may be used by the CIO-DIO24H. Refer to the following table for a list of I/O addresses.

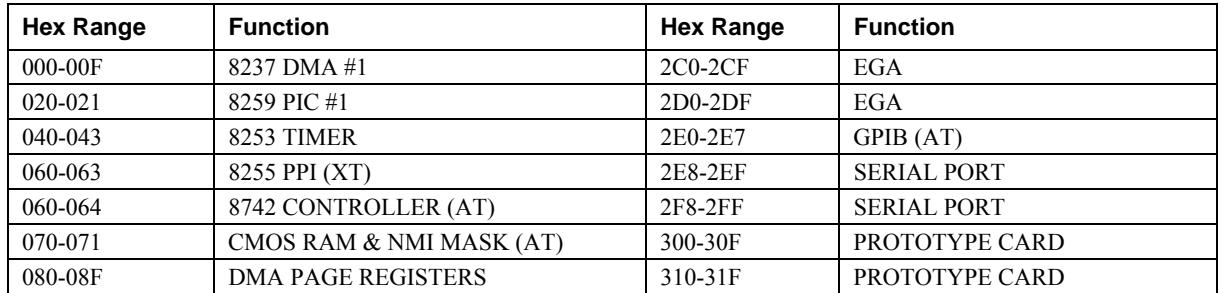

#### PC I/O Address Summary

<span id="page-9-0"></span>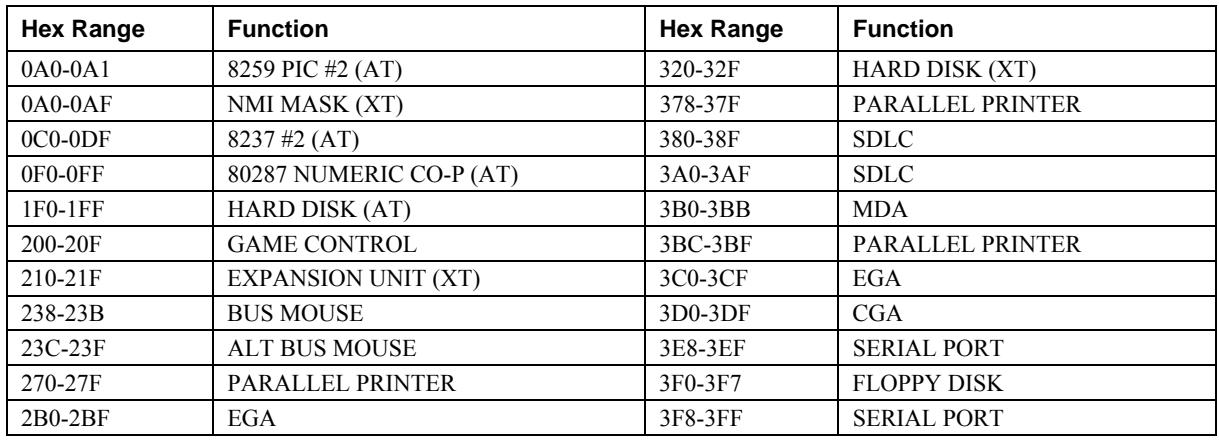

You can set the base address switch to any address in the range of 000-3FC. If you are not using IBM prototyping cards or another board which occupies these addresses, the CIO-DIO24H board's default address of 300h is free to use.

Addresses not specifically listed, such as 390-39Fh, are not reserved and may be available. Check your computer for other boards which may use I/O addresses.

#### **Interrupt level**

The trigger logic on the CIO-DIO24H is quite simple. Pin 1 (**IR Input**) of the board's 37-pin connector is an input jumper which maps the interrupt directly onto the PC bus. The signal to the bus is buffered. The buffer is enabled by a LOW level on Pin 2, **IR Enable**.

Interrupts are hardware-initiated software routines. Most hardware interrupts are assigned by the computer and are reserved for internal system use. Refer to the following table for some typical interrupt assignments on a computer.

The CIO-DIO24H is shipped with the jumper in the "**X**" position, which means that no interrupt level is set (Figure 3). Leave the jumper in the default "X" position for now. If your software employs interrupt service routines, it will direct you to select an IRQ level. Use the jumper block labeled **IR1** above the PC bus interface (gold pins) if you want to set the interrupt.

<span id="page-9-1"></span>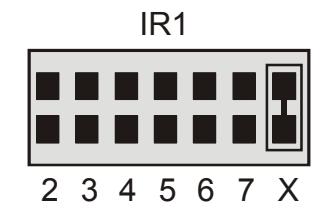

Figure 3. Interrupt level select jumper (no interrupt level set)

<span id="page-10-0"></span>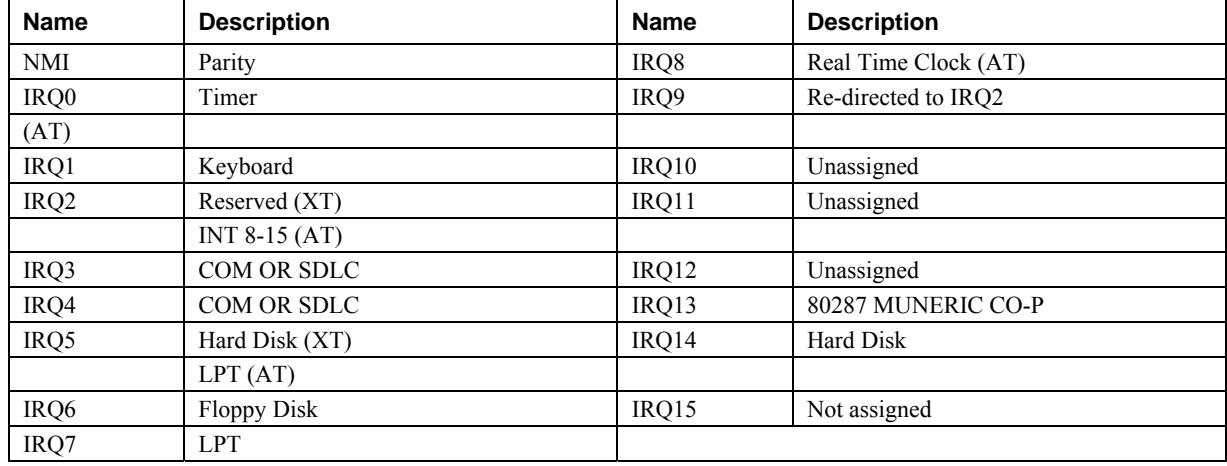

#### Hardware interrupt assignments

#### **Wait state**

The CIO-DIO24H board has a wait state jumper which you can set to enable an on-board wait state generator (see [Figure 4\).](#page-10-1) A wait state is an extra delay injected into the processor's clock via the bus. This delay slows down the processor when the processor addresses the CIO-DIO24H board, so that signals from slow devices (chips) will be accepted. The wait state generator is only active when the CIO-DIO24H is being accessed. Your PC will not be slowed down in general by using the wait state.

<span id="page-10-1"></span>![](_page_10_Picture_6.jpeg)

Figure 4. Wait state jumper

The jumper is shown in [Figure 4](#page-10-1) is configured for **OFF** (wait state is disabled).

Because all PC expansion board busses are slowed to either 8 MHz or 10 MHz, the wait state will generally not be required. If you experience sporadic errors from the 82C55 digital I/O chip (reset, port direction swaps), try enabling the wait state generator.

# **Installing the CIO-DIO24H**

After you configure the base address, you can install the CIO-DIO24H into your computer. Follow the steps below.

#### **Install the MCC DAQ software before you install your board**

The driver needed to run your board is installed with the MCC DAQ software. Therefore, you need to install the MCC DAQ software before you install your board. Refer to the *Quick Start Guide* for instructions on installing the software.

- <span id="page-11-0"></span>**1.** Turn your computer off, open it up, and insert your board into an available ISA slot.
- **2.** Close your computer and turn it on.
- **3.** To test your installation and configure your board, run the *Insta*Cal utility you installed in the previous section. Refer to the *Quick Start Guide* that came with your board [www.mccdaq.com/PDFmanuals/DAQ-](http://www.mccdaq.com/PDFs/manuals/DAQ-Software-Quick-Start.pdf)[Software-Quick-Start.pdf](http://www.mccdaq.com/PDFs/manuals/DAQ-Software-Quick-Start.pdf) for information on how to initially set up and load *Insta*Cal.

### **Connecting the board for I/O operations**

#### **Connectors, cables – main I/O connector**

The table below lists the board connector, applicable cables, and compatible accessory products.

![](_page_11_Picture_241.jpeg)

![](_page_11_Picture_242.jpeg)

The CIO-DIO24H connector is a 37-pin D-type male connector that is accessible through the computer's expansion bracket (see Figure 5[\).](#page-11-1) The signals available are direct connections to the 82C55 digital I/O chip as well as the PC's internal power supplies.

<span id="page-11-1"></span>![](_page_11_Figure_11.jpeg)

Figure 5. I/O connector pin-out

#### <span id="page-12-0"></span>**Cabling**

![](_page_12_Figure_3.jpeg)

Figure 7. C37FFS-x cable

#### <span id="page-12-1"></span>**Field wiring, signal termination, and conditioning**

You can use the following cabling, screw termination, and signal conditioning products with the CIO-DIO24H.

- CIO-MINI37 37-pin screw terminal board.
- CIO-SPADE50 16" X 4" termination panel which mates with both 37-pin and 50-pin connectors.
- CIO-MINI50 50-pin screw terminal board.
- SSR-RACK24 24-channel, solid-state relay mounting rack for digital signal conditioning.
- SSR-RACK48 48-channel, solid-state relay mounting rack with quad-format modules.
- CIO-ERB24 24 Form C relays, 6 Amp relay accessory board for digital signal conditioning.
- CIO-ERB48 48 Form C relays, 6 Amp, relay, 50-pin accessory board for digital signal conditioning.

#### **Information on signal connections**

General information regarding signal connection and configuration is available in the *Guide to Signal Connections*. This document is available on our web site at www.mccda[q.com/pdfs/DAQ-Signal-Connections.pdf](http://www.mccdaq.com/pdfs/DAQ-Signal-Connections.pdf).

# <span id="page-13-0"></span>**Functional Details**

All of the digital outputs and inputs are CMOS TTL (Transistor-Transistor Logic). TTL is an industry term that describes a standard for digital signals which are either at 0 V or 5 V (nominal).

The voltages and currents associated with external devices range from less than a hundred mA at a few volts for lamps etc., to 50 Amps at 220 volts for electric heaters or other high-load equipment. Attempting to connect such loads directly to the CIO-DIO24H will damage the I/O chip. Heavy loads such as these require external relays.

#### **Digital Interfacing**

In addition to load matching, digital signal sources often need to be filtered or "de-bounced". Refer to the *Guide to Signal Connections* at [www.mccdaq.com/pdfs/DAQ-Signal-Connections.pdf](http://www.mccdaq.com/pdfs/DAQ-Signal-Connections.pdf) for information on digital interfacing.

### **82C55 emulation**

The CIO-DIO24H emulates the 82C55 chip. The 82C55 emulation initializes all ports as inputs on power-up and reset. A TTL input is a high impedance input. If you connect another TTL input device to the output, it could be turned *on* or *off* every time the board is reset.

To establish a consistent TTL level at power-up, use resistors tied to either +5V (pull-up) or ground (pulldown). There are open locations for pull-up and pull-down resistor packs on the board.

Whenever an 82C55 emulation is powered on or reset, all pins are set to high-impedance input. Based on standard TTL functionality, these inputs will typically float high, and may have enough drive current to turn on external devices.

Consequently, if you have output devices such as solid state relays, they may be switched on whenever the computer is powered on or reset. To prevent unwanted switching, and to drive all outputs to a known state after power on or reset, pull all pins either high or low through a 2.2 K resistor.

# **Signal level control**

The 82C55 digital I/O chip initializes all ports as inputs on power- up and reset. A TTL input is a high impedance input. If you connect another TTL input device to the 82C55 it could be turned ON or OFF every time the 82C55 is reset.

To prevent unwanted signal levels, and to drive all inputs on the device you are controlling to a known state after power up or reset, install pull-up or pull-down resistors. If you are using the board to control items that must be OFF on reset, install pull-down resistors.

A pull-up resistor pulls all digital pins up to +5 V (high logic level). A pull-down resistor pulls all digital pins down to 0 V (low logic level).

The CIO-DIO24H has open locations where you can install a single inline package (SIP) resistor network for each port. When installed, the SIP establishes either a high or low logic level at each of the I/O lines on the port.

The SIP is made up of eight 2.2 K $\Omega$  resistors. One side of each resistor is connected to a single common point and brought out to a pin. The common line is marked with a dot or line at one end of the SIP. The remaining resistor ends are brought out to the other eight pins (see Figure 8[\).](#page-14-1)

<span id="page-14-1"></span><span id="page-14-0"></span>![](_page_14_Figure_2.jpeg)

Figure 8. Eight-resistor SIP schematic

Install the SIP on the CIO-DIO24H board at the locations labeled PORT A, PORT B and PORT C. Figure 9 shows a schematic of an SIP installed in both the pull-up and pull-down positions. Each port provides 10 holes in a line. The end labeled **HI** connects to +5V. The end marked **LO** connects to GND. The eight holes in the middle (n0 –n7) connect to the eight lines of the Port, A, B or C.

<span id="page-14-2"></span>![](_page_14_Figure_5.jpeg)

Figure 9. Pull-up and pull-down resistor SIPs schematic

To pull-up lines, orient the SIP with the common pin (dot) toward the **HI** end; to pull-down, install the resistor with the common pin in the **LO** hole.

When installing pull-up and pull-down resistor SIP packs, we recommend using 2.2K, eight-resistor Single Inline Packages (MCC part number SP-K2.29C). Use a different value only if necessary.

#### **Unconnected inputs float**

Unconnected inputs typically float high, but not reliably. If you are using a CIO-DIO24H for input and have unconnected inputs, ignore the data from those lines. You do not have to terminate input lines. Unconnected lines will not affect the performance of connected lines. Mask out any unconnected bits in software.

# **Digital I/O Isolation**

To provide external signal conditioning and isolation, you can connect the CIO-DIO24H to a CIO-ERB24 or SSR-RACK24. The CIO-ERB24 provides 24 Form C electromechanical relays. The SSR-RACK24 is a mounting rack for 24 solid-state relays.

# <span id="page-15-0"></span>**Programming and Developing Applications**

After following the installation instructions in Chapter 2, your board should now be installed and ready for use. In general there may be no correspondence among registers for different boards. Software written at the register level for other models will not function correctly with your board.

# **Programming languages**

Measurement Computing's Universal Library provides access to board functions from a variety of Windows programming languages. If you are planning to write programs, or would like to run the example programs for Visual Basic or any other language, refer to the *Universal Library User's Guide* (available on our web site at [www.mccdaq.com/pdfs/manuals/ULHelp.zip](http://www.mccdaq.com/pdfs/manuals/ULHelp.zip))*.* 

# **Packaged applications programs**

Many packaged application programs now have drivers for your board. If the package you own does not have drivers for your board, please fax or e-mail the package name and the revision number from the install disks. We will research the package for you and advise how to obtain drivers.

Some application drivers are included with the Universal Library package, but not with the application package. If you have purchased an application package directly from the software vendor, you may need to purchase our Universal Library and drivers. Please contact us by phone, fax or e-mail:

- **Phone: 508-946-5100 and follow the instructions for reaching Tech Support.**
- Fax: 508-946-9500 to the attention of Tech Support
- Email: [techsupport@mccdaq.com](mailto:techsupport@measurementcomputing.com)

# **Register-level programming**

You should use the Universal Library or one of the packaged application programs mentioned above to control your board. Only experienced programmers should try register-level programming.

If you need to program at the register level in your application, refer to the *Register Map for the CIO-DIO24, CIO-DIO24H, and CIO-DIO24/CTR3*. This document is available on our website at [www.mccdaq.com/registermaps/RegMapCIO-DIO24-Series.pdf.](http://www.mccdaq.com/registermaps/RegMapCIO-DIO24-Series.pdf)

# <span id="page-16-0"></span>**Specifications**

#### **Typical for 25 °C unless otherwise specified. Specifications in** *italic* **text are guaranteed by design.**

# **Digital Input / Output**

![](_page_16_Picture_121.jpeg)

Table 1. Digital input/output specifications

### **Power consumption**

Table 2. Power consumption specifications

| <b>Parameter</b> | <b>Specification</b>                                                                                                    |                             |
|------------------|----------------------------------------------------------------------------------------------------|-----------------------------|
| $+5V$            | • All ports input mode:<br>• All ports output mode, all bits low: 500 mA typical<br>• All ports output mode, all bits high: 360 mA typical | 550 mA typical, 700 maximum |

### **Environmental**

Table 3. Environmental specifications

| Operating temperature range | 0 to 70 $^{\circ}C$     |
|-----------------------------|-------------------------|
| Storage temperature range   | $-40$ to $+100$ °C      |
| Humidity                    | 0 to 90% non-condensing |

# <span id="page-17-0"></span>**Main connector and pin out**

![](_page_17_Picture_123.jpeg)

![](_page_17_Picture_124.jpeg)

Table 5. Connector pin out

![](_page_17_Picture_125.jpeg)

# **Declaration of Conformity**

Manufacturer: Measurement Computing Corporation Address: 10 Commerce Way Suite 1008 Norton, MA 02766 USA

Category: Electrical equipment for measurement, control and laboratory use.

Measurement Computing Corporation declares under sole responsibility that the product

#### **CIO-DIO24H**

to which this declaration relates is in conformity with the relevant provisions of the following standards or other documents:

EU EMC Directive 89/336/EEC: Electromagnetic Compatibility, EN55022 (1987), EN50082-1

Emissions: Group 1, Class B

**EN55022 (1987): Radiated and Conducted emissions.** 

Immunity: EN50082-1

- IEC 801-2 (1987): Electrostatic Discharge immunity, Criteria B.
- IEC 801-3 (1984): Radiated Electromagnetic Field immunity Criteria A.
- IEC 801-4 (1988): Electric Fast Transient Burst immunity Criteria B.

Declaration of Conformity based on tests conducted by Chomerics Test Services, Woburn, MA 01801, USA in December, 1995. Test records are outlined in Chomerics Test Report #EMI0168B.95.

We hereby declare that the equipment specified conforms to the above Directives and Standards.

Caltagage

Carl Haapaoja, Director of Quality Assurance

**Measurement Computing Corporation 10 Commerce Way Norton, Massachusetts 02766 (508) 946-5100 Fax: (508) 946-9500 E-mail: info@mccdaq.com www.mccdaq.com**

**NI Hungary Kft H-4031 Debrecen, Hátar út 1/A, Hungary Phone: +36 (52) 515400 Fax: +36 (52) 515414 http://hungary.ni.com/debrecen**